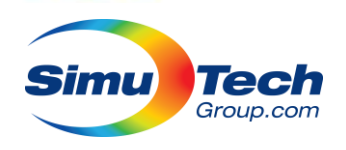

## **ANSYS HPC Seminar Series**

## Electronics Desktop

Prepared and presented by Alex Pickard (HPC) apickard@simutechgroup.ca Zoe Zhu (HF) zzhu@simutechgroup.ca Natalya Vorobtsova (LF) nvorobtsova@simutechgroup.com

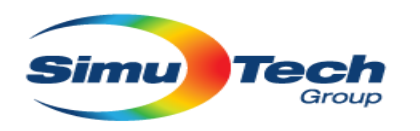

## Who Are We

- **120+ Employees**
- **12 Local Offices**
- **2000+ Customers**
- **80% Engineering Staff**

**with Advanced degree**

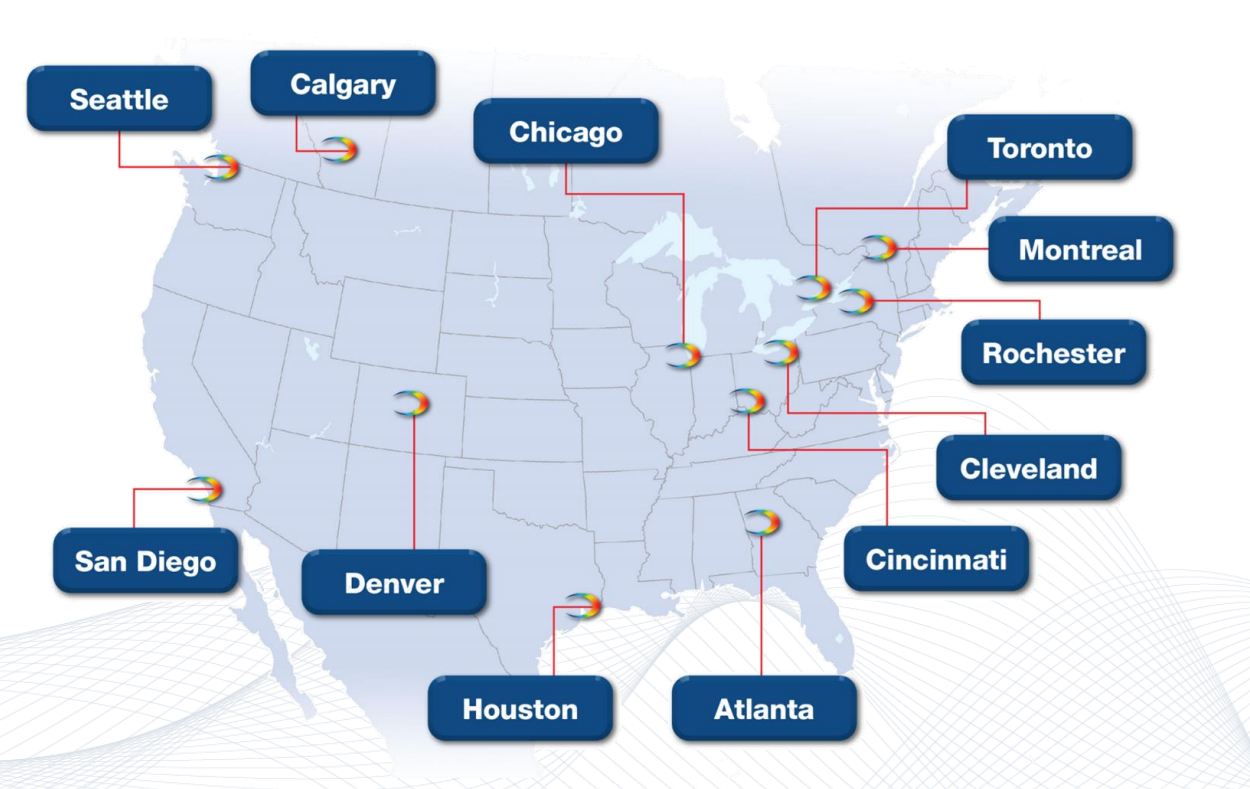

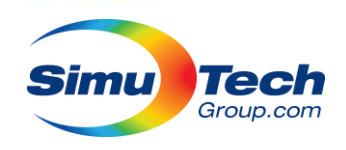

## Today's Adenda

- Introduction to HPC, Electronics Desktop HPC, solvers
- Model Decomposition Techniques (parallelization methods)
- Sizing resource request for your model
- Intro to clusters and Job Schedulers
- Batch solving on clusters
- Other cluster job submission techniques
- Simulation best practices for performance and scalability
- Reading progress from solver logs
- Academic licence changes
- Computer platform recommendations (CPU models & features, RAM quantity, memory bandwidth, storage, networking)
- Hardware recommendations for users (solver and preprocessor)

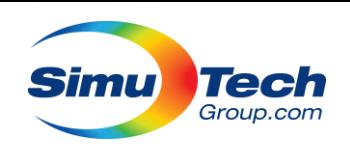

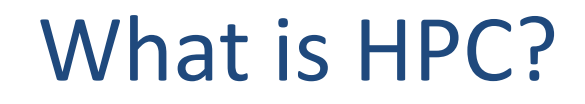

### High-performance computing is the use of parallel processing techniques for solving complex computational problems.

It especially refers to using multiple computers to work together on a single problem (clusters). It does not necessarily mean working on a single solution.

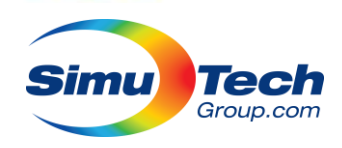

# What is HPC?

Having HPC capability increases throughput:

- **Faster results**
- More design iteration
- Hit hard deadlines
- Greater engineering efficiency
- Parametric analysis & optimization HPC enables more thorough design and analysis on a tighter deadline.

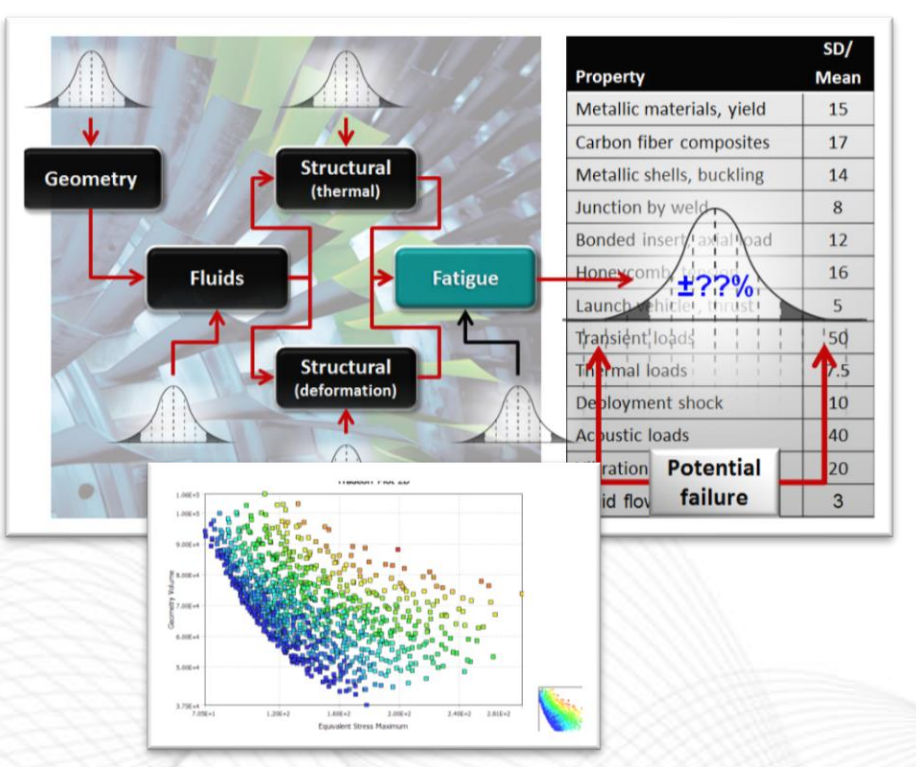

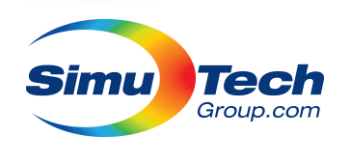

# What is HPC?

Having HPC capability increases capability:

- More complex models
- More physics
- Less risky simplifications
- Greater detail
- System level analysis
- Discovery of new insight

HPC unlocks new capability within the ANSYS products your already have.

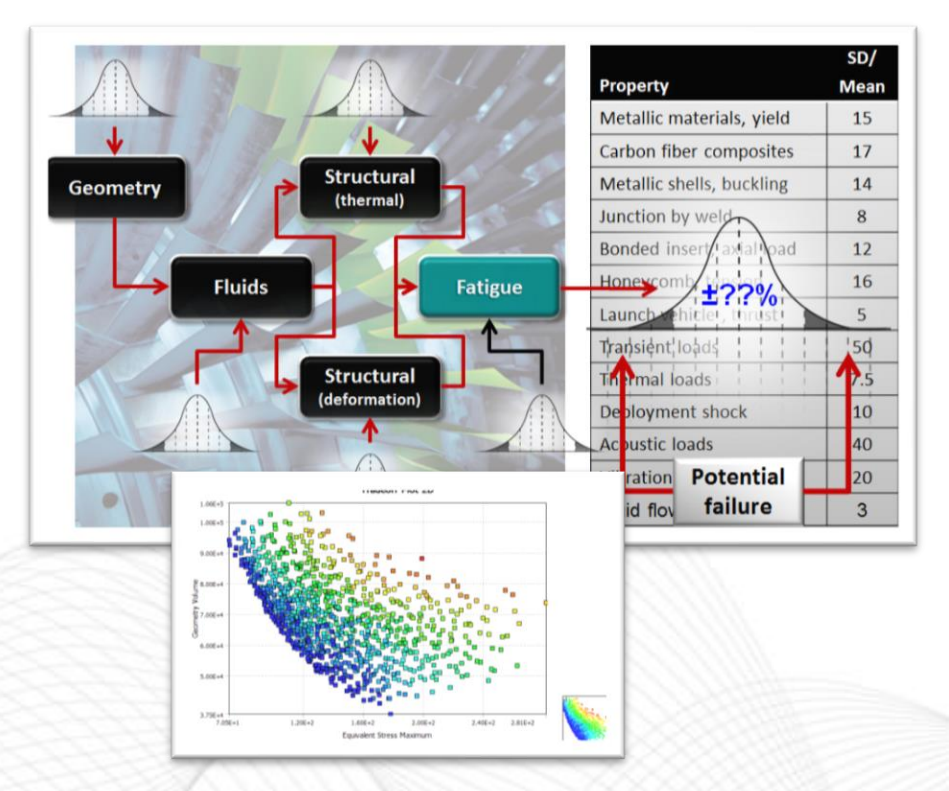

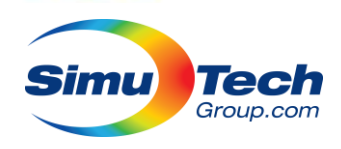

## ANSYS Electronics Desktop

- The ANSYS Electronics Desktop is a suite of solvers built into a single analysis tool that can be used for a wide range of low frequency and high frequency electronics problems.
	- Antennas
	- Integrated Circuits
	- Electrostatics
	- Magnetostatics
	- Eddy current
	- Electronics Cooling
	- Radio Frequency Interference

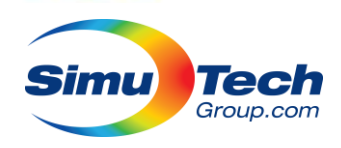

## ANSYS EDT Solvers

- The solvers included in Electronics Desktop are:
	- **HFSS:** High frequency solver for antennas, Integrated Circuits,
	- **Maxwell:** Low Frequency Solver
	- Q3D: Quasistatic 3D solver
	- Circuit: Schematic based circuit simulator for RF/SI
	- RMxprt: Template based machine design tool
	- **Icepak:** Thermal performance of electronics
	- EMIT Radio Frequency Interference Prediction
	- Twin Builder Multi-domain mixed-signal simulator

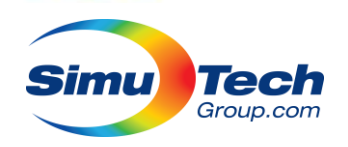

## Distributed Memory Mode

- Distributed solvers are standard across many ANSYS products.
- They scale and perform better than shared memory solvers.
- They enable each CPU core to have it's own solver process and work on and independent chunk of the problem
- Requires substantial coordination and communication between processes.
- Enables problems to be run across multiple computers.
- Many technologies are difficult to distribute across independent tasks:
	- Remeshing for example

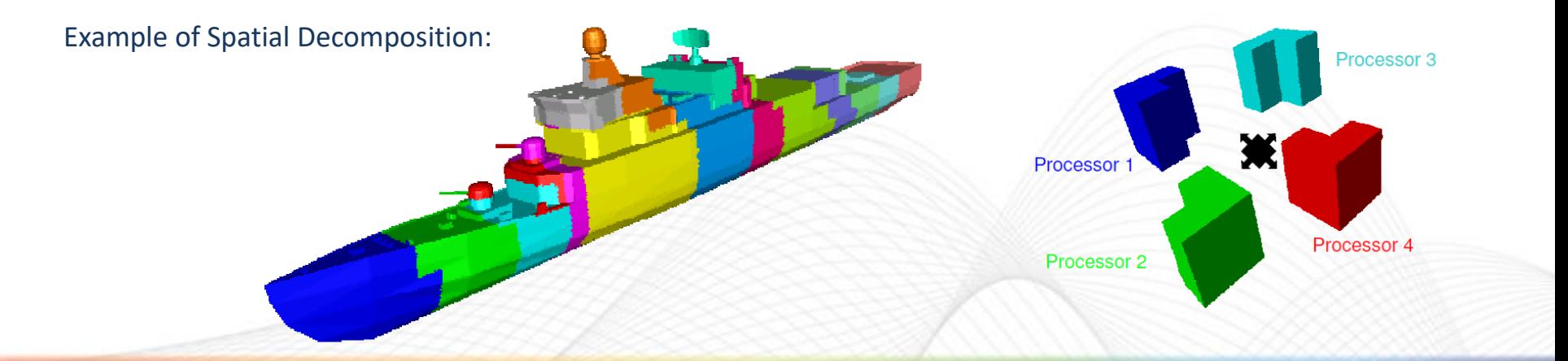

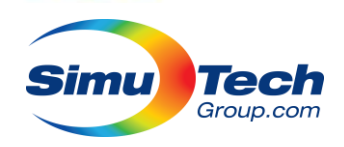

## Maxwell HPC Methods

- Maxwell HPC supports all steps being parallelized:
	- Meshing, matrix assembly, solving, post processing
- All Maxwell solvers are supported.
- In its classic matrix decomposition mode early performance saturation is achieved (around 8 cores)
- Other parallelization techniques are needed to utilize more resources efficiently:
	- Time Domain Decomposition
	- Distributed Solve Options (parameterization)

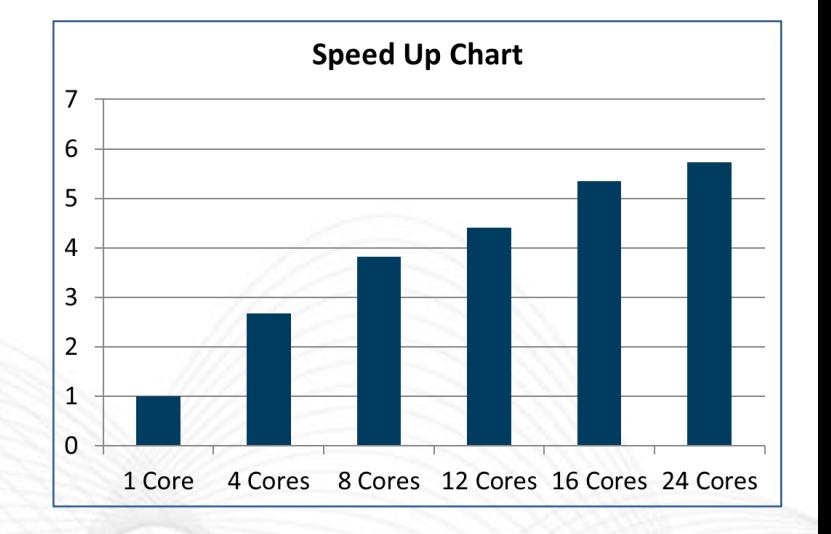

## Time Domain Decomposition Method (TDM)

• For transient simulations, time domain decomposition allows solving of all time steps simultaneously instead of sequentially.

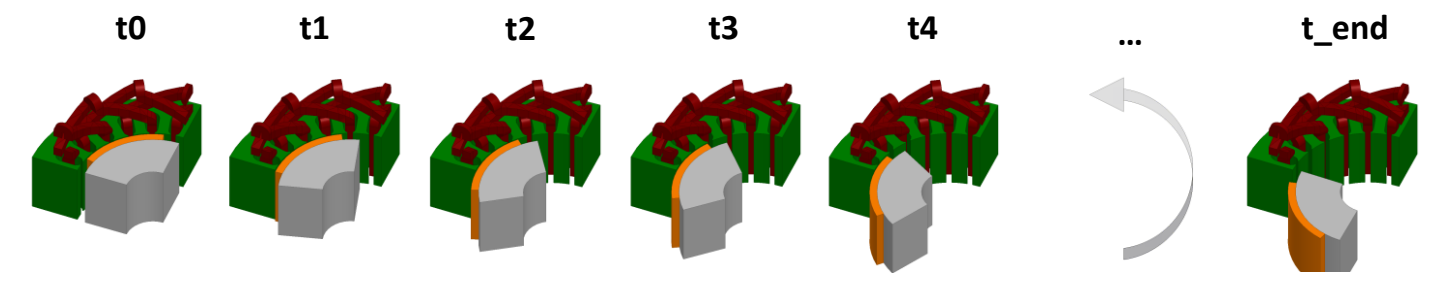

- Very loose coupling in time so timesteps are relatively independent.
- Solving multiple time points simultaneously allows greater parallel efficiency.

Tech Group.com

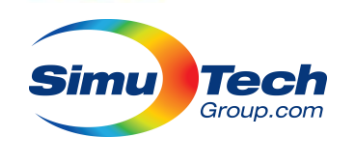

## Time Domain Decomposition Method (TDM)

- Spatial divisions are created and then all timesteps are added that domains matrix.
- Subdivisions are solved in series, but the time steps are distributed over all tasks.
- Use minimum subdivisions (largest chunks), up to the limits of RAM.

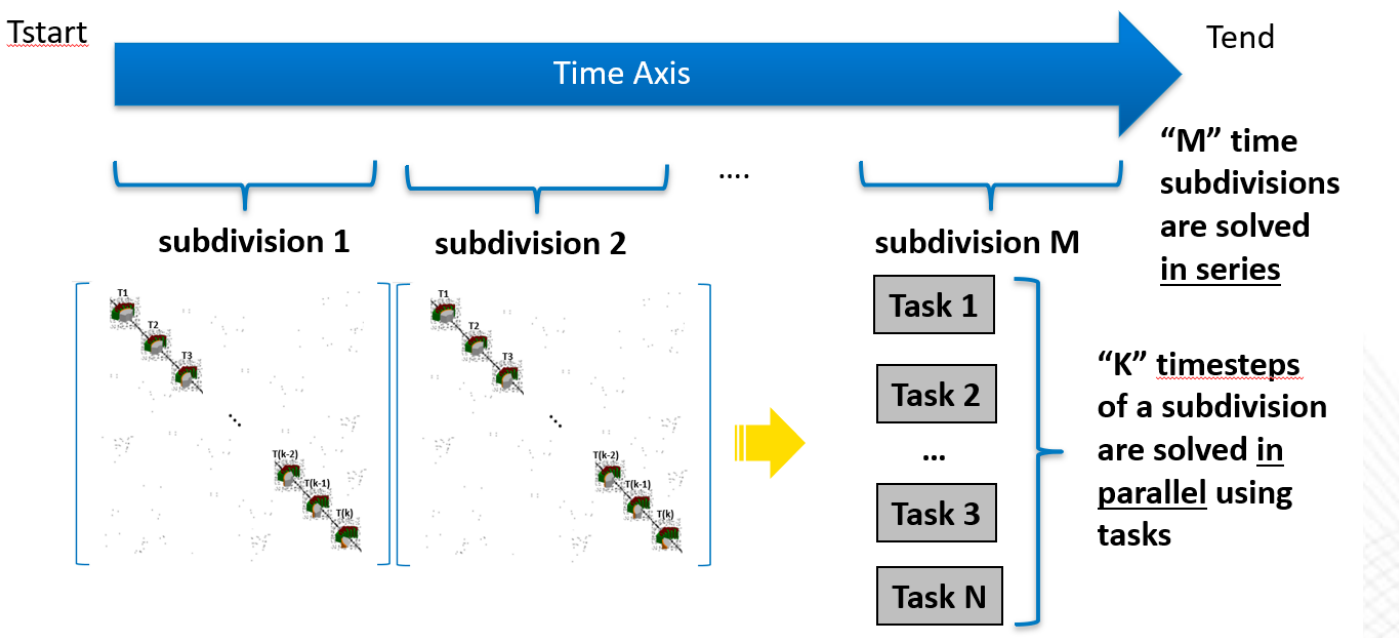

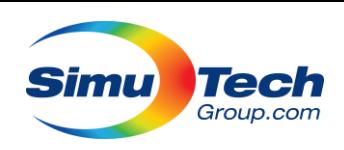

### Distributed Solve Option (DSO/LSDSO)

- DSO allows multiple parametric variations of one design to be solved independently.
	- No interdependence so ideal scaling potential.
- High level and low level communication
	- Less network performance dependent

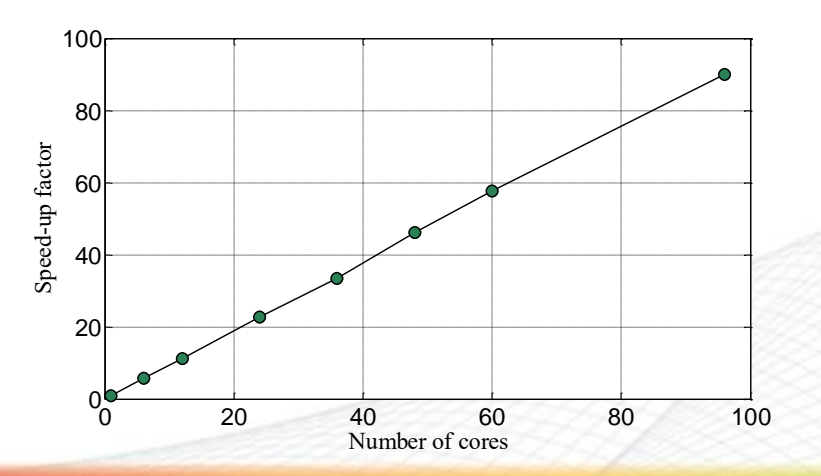

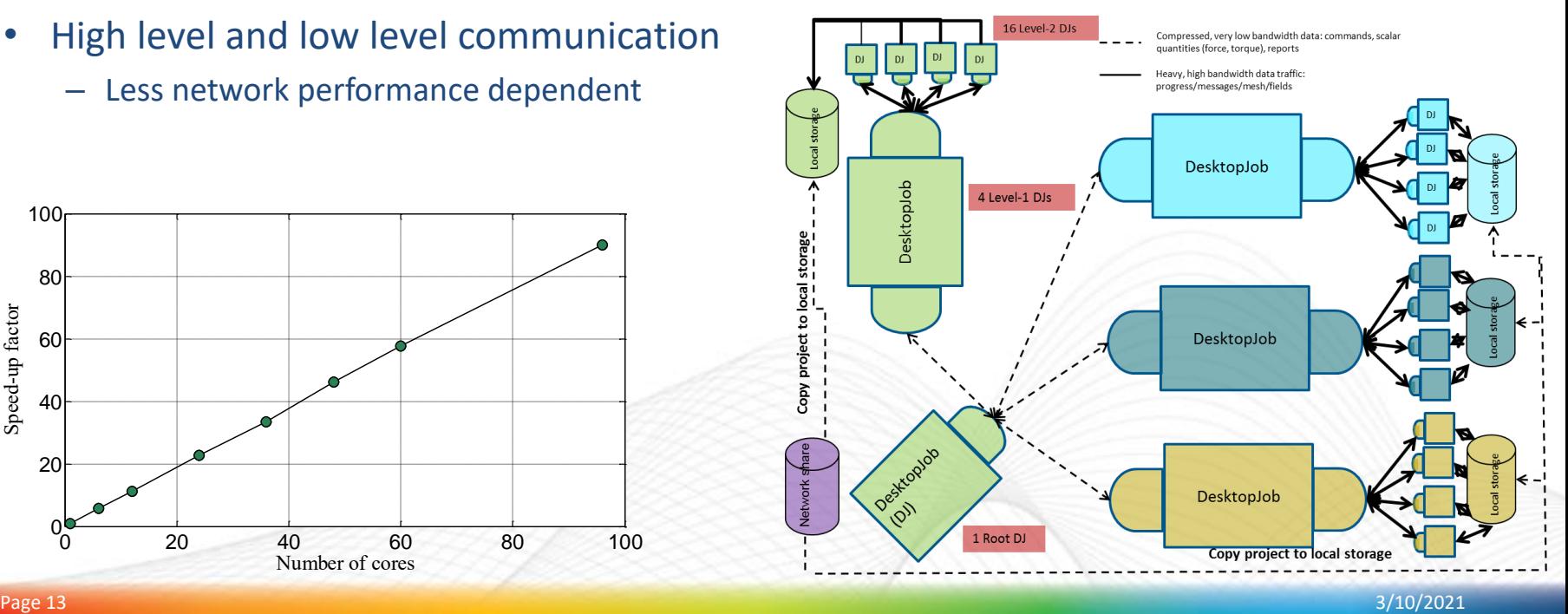

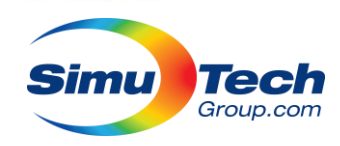

## HFSS HPC Methods

- HFSS supports multiple steps being parallelized:
	- Meshing, matrix assembly, solving, field recovery
- The classic **Matrix Multiprocessing** technique gives each core its own frontal matrix.
	- Scales to ~10-20 cores
- **Domain Decomposition Method** (DDM) breaks FE mesh into domains and solves as distributed solver.
- **Periodic Domain Decomposition** is DDM applied to periodic structures like antenna to virtually duplicate geometry.
	- Significant speedup from reusing mesh.
- **Spectral Decomposition Method** (SDM) accelerates frequency sweeps by distributing multiple frequency tasks in parallel.
	- Can be combined with others.
	- Mixed networking requirements due to "independent" tasks
- **Distributed Matrix Solver** uses distributed memory techniques on an Integral Equation problem where the matrix is distributed, rather than the FE mesh.
- **Hybrid Domain Decomposition Method** allows mixed models of Finite Elements and Integral Equations to be solved separately, in parallel.
	- Above techniques can be used on each subdomain.
- **Design Space Optimization** (parameters) allows further parallelization.

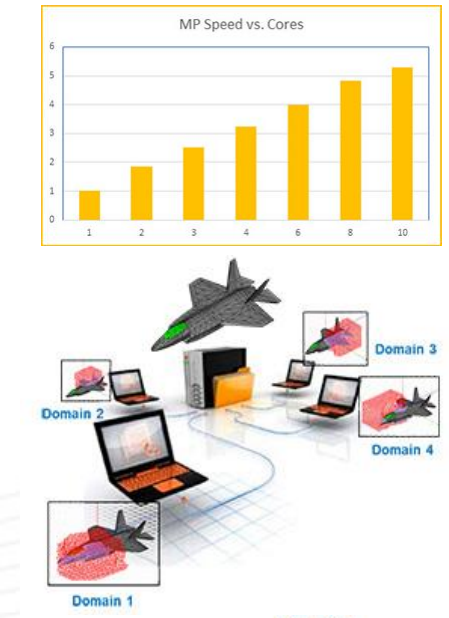

**FEM DDM** 

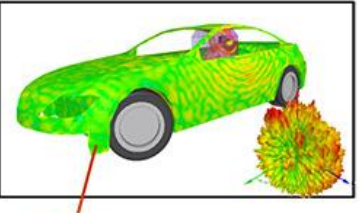

**IE** Domai

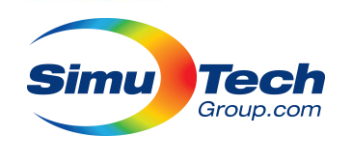

## Solver Memory Requirements

- The multitude of parallelization techniques available all require increased memory usage to increase performance.
	- Solving more tasks (frequencies, timesteps, DSO, etc.) required RAM for each task.
- The use of adaptive meshing techniques makes predicting memory requirements incredibly difficult, but once the adaptive passes are done, the memory used is reported.
	- Some variance is required for each subsequent task.
- To give some foresight into resource requirements, do adaptive passes and look in solver output for memory usage after convergence, then plan from there (or use auto).
- If enough RAM is available, best results are approximately 4 cores / task, up to machine limit.

**Adaptive Pass 10 Adaptive Passes converged**  Simulation Summary:

… **Adaptive Meshing** : Elapsed time: 00:02:12, **total memory: 8.37 GB** max solved tets: 109152, max matrix size: 837932, max bandwidth: 51.4

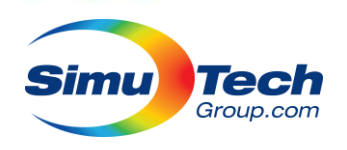

## Job Schedulers & RSM

- Remote Solve Manager (RSM) is a background solving feature that allows solves to happen as a background task on your computer or others on your network.
- RSM can also integrate with the following Job Schedulers:
	- PBS Pro (Linux)
	- Torque (Linux, very similar to PBS, just had official support dropped but still works)
	- Platform LSF (Linux)
	- Sun Grid Engine (Linux)
	- Windows HPC Server (Windows Server)
- Batch solving can be custom scripted to work with basically any job scheduler.

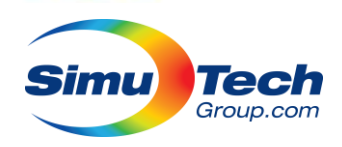

## RSM Job Submission

×

 $\mathcal{O}_\mathcal{N}$ 

- Submitting project to RSM via GUI is easier than batch submission.
	- Control over which subsystems are solved, and resource usage
- Project must be stored in a shared location, accessible to both submission workstation and cluster.
	- Relative path translation is available.
- Preview button handy for guiding batch solves:

**Preview Submit Job Results** 

"C:\Program Files\AnsysEM\AnsysEM21.1\Win64\ansysedt.exe" -jobid RSM 31694 -distributed includetypes=default maxlevels=1 -machinelist list=HPC0:1:4:90%:1 -monitor -ng -batchoptions "" batchsolve "SIW Feed Structure:Nominal:Setup1" "C:\Users\alex\Desktop\HFSS test \5G\_SIW\_Aperture\_Antenna.aedt"

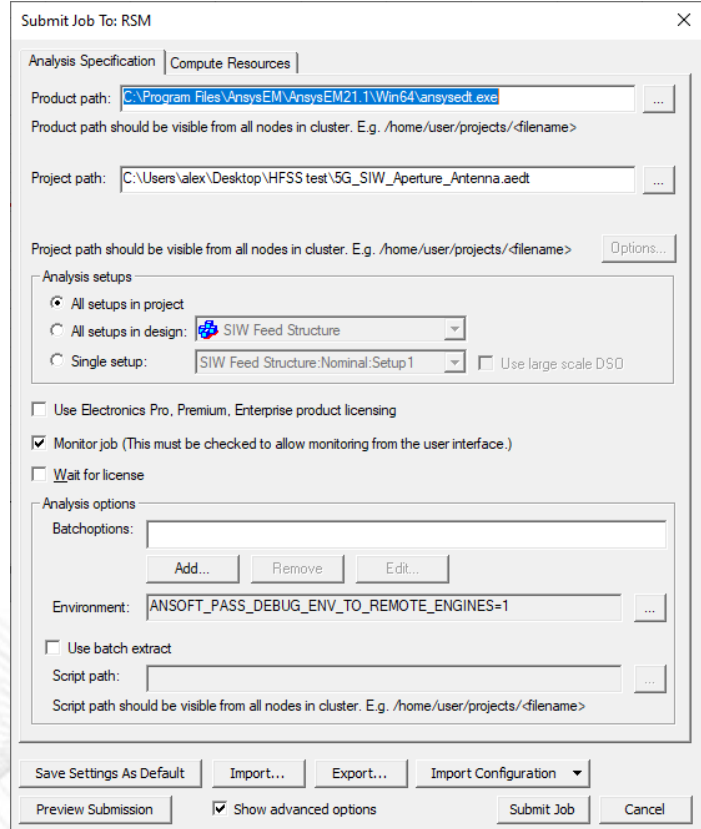

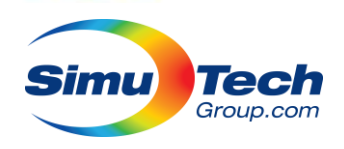

## Batch Job

- The batch submission process is more complex than other ANSYS Products.
- The preview button is very helpful if you are unfamiliar with required arguments
- The amount of batchoptions available is staggering, but documented in help. Some examples:
- ansysedt -batchoptions "'HFSS/CreateStartingMesh'=1" -batchsolve "D:\projects\MyProject.aedt"
- ansysedt -distributed -machinelist list="255.255.1.1,255.255.1.2" -batchsolve myDesign:Optimetrics "C:\myProject.aedt"
- ansysedt -BatchSolve -Distributed -Machinelist file=/home/jsmith/hosts/list2 -batchoptions "HFSS-IE/Preferences/MemLimitHard=8388608 HFSS-IE/Preferences/MemLimitSoft=6291456 HFSS-IE/Preferences/NumberOfProcessors=4 HFSS-IE/Preferences/NumberOfProcessorsDistributed=1" /home/jsmith/projects/project2.aedt

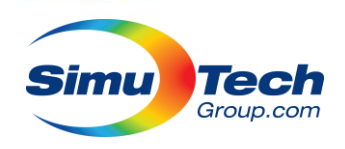

## Multi-Step Job Submission

- The amount of resources required in cores and RAM ramps up significantly from the start of the solve to the final distributed solution.
	- Minimal cores and RAM for initial mesh generation
	- Modest cores and significant RAM needed for mesh adaptive passes. Sometimes a whole single computer.
	- A whole cluster can be used for the final tasks level parallelization.
- Multi-step submission, either via RSM or batch, allows resource use to scale with this ramp-up.

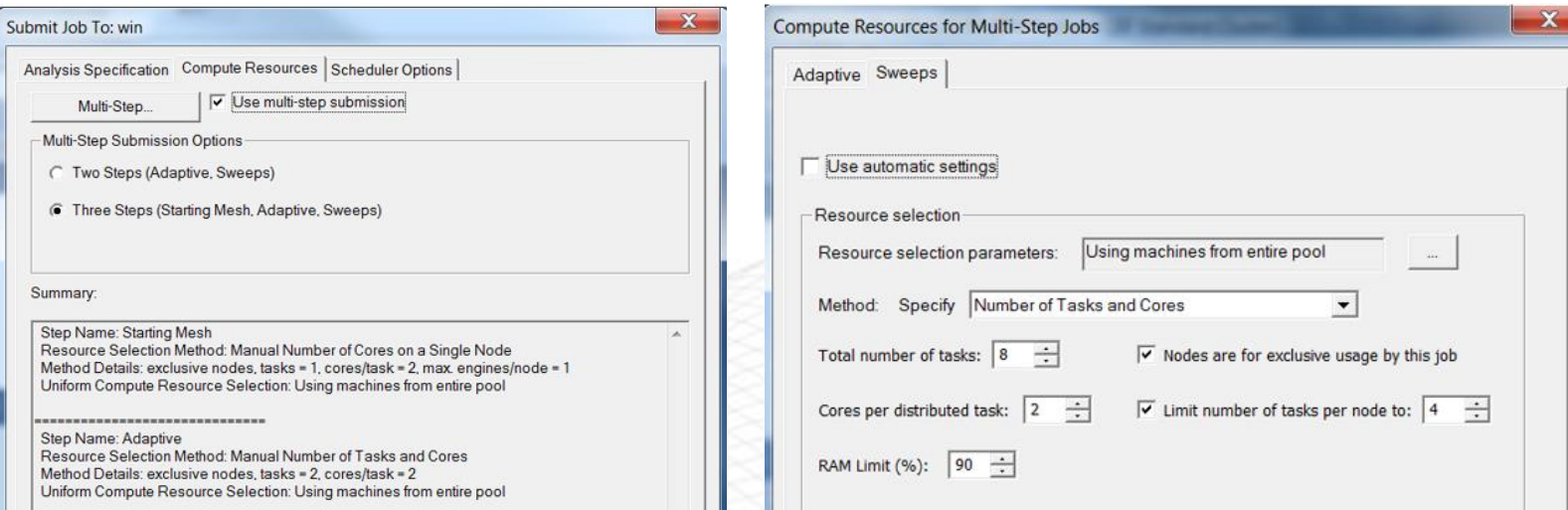

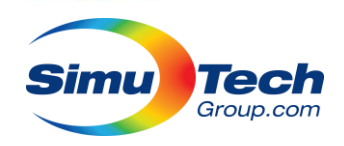

## Multi-step Job Submission

#### • 77GHz Automotive Radar with Package and Radome

- Simulation specifications
	- Medium sized problem
	- Number of excitations: 8
	- Interpolating Frequency Sweep 401 points.
	- Solution Frequency 77 GHz (Save fields)
	- Total tetrahedra: 238k
	- Matrix size: 15.6M
- AEU savings
	- Up to 16 % in AEUs savings with the 3 step multi-step submission

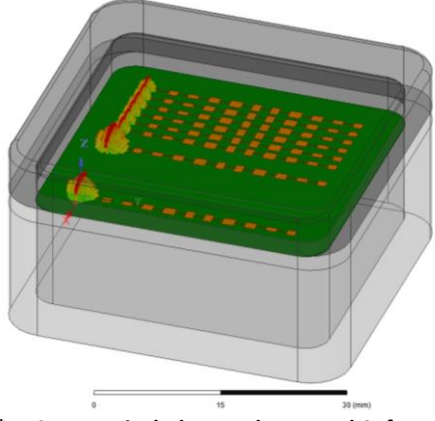

**\*AECs usage includes Hardware and Software Cost**

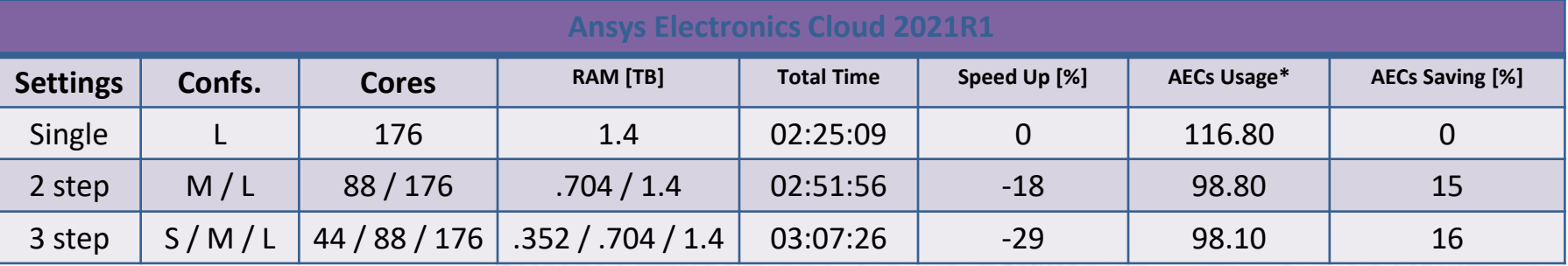

#### **Note for Settings:**

2 step: Medium configuration was used for starting mesh and adaptive, large configuration was used for frequency sweep.

3 step: Small configuration was used for starting mesh, medium configuration for the adaptive, large configuration was used for frequency sweep.

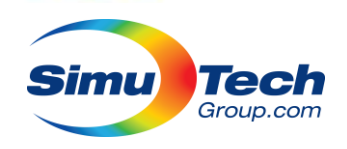

## Interactive Cluster Jobs

ISYS Electronics Desktop 2021 R1 - Project1

Window

Edit View Project Tools

- Many job schedulers allow interactive job sessions, including X forwarding (graphics).
- For PBS:

qsub -I -X -N Jobname -l select=16

Then just run ansysedt for the GUI: /opt/AnsysEM/AnsysEM21.1/Linux64/ansysedt

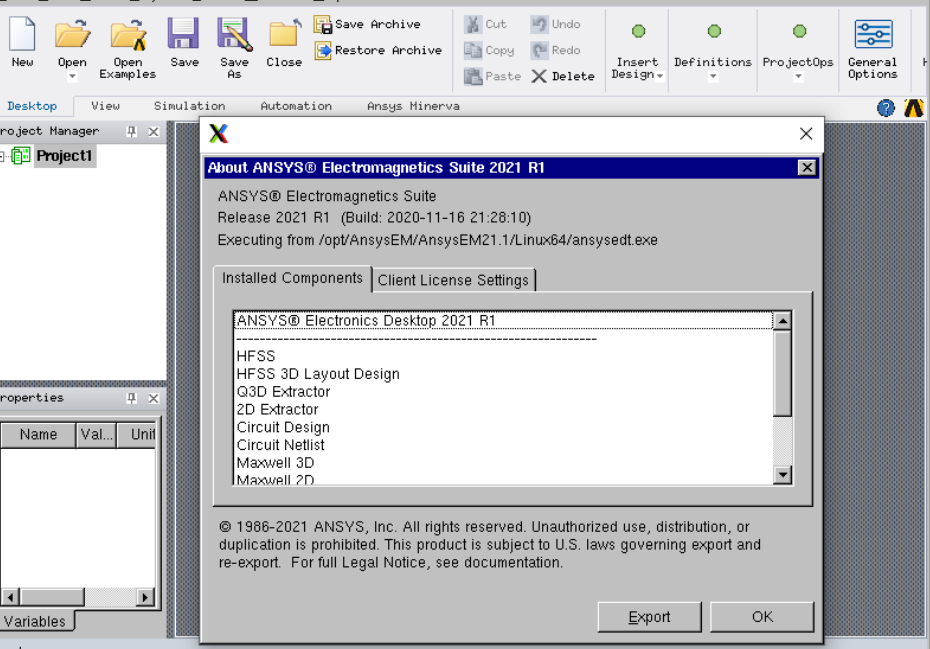

 $\vert$  $\vert$  $\times$ 

![](_page_21_Picture_0.jpeg)

Distribution levels:

**C** Single level only

C Enable two level

Distributed solutions at first level:

![](_page_21_Picture_5.jpeg)

One distribution type will be applied at each stage of the solution process. If multiple the higher level solution will generally be distributed. All machine tasks will be used distribution.

 $\vert$ 1

## HFSS Job Distribution

localhost

9

36

H.

90

 $\overline{\triangledown}$ 

![](_page_21_Picture_74.jpeg)

![](_page_22_Picture_0.jpeg)

## HFSS Simulation Profile

Simulation: Setup1

Design Variation: 3=0.289mm' patchX='4.8mm' patchY='3.52mm' phi\_scan='0deg' subH='3.5mil' theta\_scan='0deg'

 $\overline{\phantom{a}}$ 

#### Profile | Convergence | Matrix Data | Mesh Statistics |

![](_page_22_Picture_23.jpeg)

![](_page_23_Picture_0.jpeg)

## HFSS Mesh Information

![](_page_23_Picture_8.jpeg)

![](_page_24_Picture_0.jpeg)

## Antenna Array Optimization

![](_page_24_Picture_12.jpeg)

#### Cost Function:

![](_page_24_Picture_13.jpeg)

![](_page_25_Picture_0.jpeg)

## Regions and Boundaries inside HFSS

The boundary can be determined based on the applications:

![](_page_25_Figure_3.jpeg)

- The padding (PD) for the region is determined by the following rules:
	- $-$  PD =  $\lambda$  / 3, for radiation boundaries (or ABC)
	- PD = λ / 4, for PML boundaries
	- $-$  PD =  $\lambda$  / 8, for FEBI boundaries

![](_page_25_Picture_8.jpeg)

**Boundary is /4 away from horn aperture in all directions**

![](_page_26_Picture_0.jpeg)

## Solution Options inside HFSS

- Direct solver and domain decomposition (DDM)
	- Direct solver is optimal for IC/package/board simulations
	- DDM is optimal for antenna/RCS applications
		- This picture shows the mesh needed for the entire jet simulation being split into four pieces that are spread among different computers and connected through DDM
		- Finite array DDM meshes the unit cell using adaptive mesh and duplicates this mesh to all other cells

![](_page_26_Picture_57.jpeg)

![](_page_26_Figure_8.jpeg)

![](_page_27_Picture_0.jpeg)

Fields

 $\nabla$  Save Fields

## Solution Management

- *Save radiated fields only* option enables running large array simulations without filling up the hard disk
- In 8x8 vivaldi array the disk space comparison for with and without *Save radiated fields only* option is presented here:
	- 8x8 array -> 64 unit cells

Object/Face

Save radiated fields only

• 4 excitations per unit cell -> 256 total excitations

![](_page_27_Picture_179.jpeg)

- Save fields on the selected objects only
- Option to not save \*.adp files

![](_page_27_Picture_180.jpeg)

![](_page_28_Picture_0.jpeg)

## ANSYS HFSS 2021 R1: Mesh Fusion

- Mesh Fusion **Advantages**
	- **Robust:** Higher overall Mesh Quality
		- Component level mesh settings
		- Mesh tolerance at scale of component
	- **Faster:** Concurrent (i.e. parallel) mesh generation
	- **Scalable:** Mesh larger and more complex complete "Electromagnetic Systems"
	- **No Limits!**
- A Major Breakthrough in HFSS Technology
	- Uncompromised and accurate: Fully coupled fields across region interfaces!
	- Solver delivers the true HFSS *Gold-standard Accuracy*

![](_page_28_Figure_12.jpeg)

![](_page_28_Figure_13.jpeg)

![](_page_29_Picture_0.jpeg)

### HFSS Mesh Fusion: Large Complex "EM Systems"

- Television touchscreen in EMI chamber um to meters
- Three mesh technologies in one

![](_page_29_Figure_4.jpeg)

### Mesh Fusion Example: SMD Inductor on Test Board

• Unique Mesh Regions for Inductor Component and native geometry

**Tech** Group.com

- Fully coupled fields through mesh regions boundaries
	- Magnetic coil fields continuous from component to surrounding "native" region

![](_page_30_Picture_4.jpeg)

![](_page_30_Picture_5.jpeg)

![](_page_31_Picture_0.jpeg)

#### **BH smoothing**

#### **Typical problems with BH curves**

- **a) Not enough points in certain regions - need to interpolate between distant adjacent points**
- **b) Non-smooth curves where non-physical oscillations in the 1 st and 2 nd derivative are observed**
- **c) Too many points – need to reduce the number**
- d) Last point is too far from saturation with slope  $> 2$  (Note if ending mu is  $> 100$ , then curve may not be **able to be accurately extraploted and more data points must be input from test or datasheet)**

![](_page_31_Figure_7.jpeg)

![](_page_32_Picture_0.jpeg)

### **Why is BH Curve Smoothing Necessary?**

**It is important to have smooth BH curve and its 1st derivative**

– **Matrix equations are solved for components of H-field.**

– **For convergence Maxwell evaluates Energy Error. Energy Error is calculated from the zero divergence criteria from Maxwell's equations:** 

 $\text{Div } B = 0 \rightarrow \text{Div } B^{\text{approx}} = \text{Error}_{n}$ 

**Error<sup>n</sup> is the error value at the Nth element.**

**Maxwell equations for Magnetostatic analysis**

$$
\nabla \times H = J
$$

$$
\nabla \cdot B = 0
$$

$$
B = \mu_0 \mu_r(H) \cdot H
$$

$$
\text{Maxwell 3D}
$$

**Noisy or incomplete BH curves may result in convergence issues and large solution errors**

– **Improperly defined BH curve will lead to errors. Error example:** 

Input data for bh curve is incorrect. For non intrinsic bh curve, the last slope of bh curve slope 1 = (B\_n - B\_n-1)/(H\_n - H\_n-1) should not be larger than second last slope 2 = (B\_n-1 -B\_n-2)/(H\_n-1 - H\_n-2).%1 (5:24:23 PM Dec 28, 2020)

Simulation completed with execution error on server: Local Machine. (5:24:24 PM Dec 28, 2020)

![](_page_33_Picture_0.jpeg)

### **BH smoothing tool**

**The BH smoothing tool can be used to improve BH curves**  $\llbracket \varphi \rrbracket$  BH Curve Smoother

#### **Files: \*.tab,\*.txt and \*.der**

![](_page_33_Figure_4.jpeg)

![](_page_34_Picture_0.jpeg)

#### **Meshing. Adaptive Meshing**

Setup1

1296

1695

2209

2878

0.0091963

0.0092247

0.0093259

0.009519

14.802

12.23

9.309

6.7657

0.47723

0.30945

1.0969

2.0704

Number of Passes Completed 10

Maximum

Minimum  $\overline{2}$ 

Target (1, 1)

G Table

 $C$  Plo

Export...

Simulation:

![](_page_34_Figure_2.jpeg)

- **First, Maxwell generates a solution based on a coarse initial mesh**
- **Then, it refines the mesh in areas of high error density and generates a new solution**

**Note: You can help Maxwell with specifying manually Initial Mesh setup. However, you need to be careful to not over-mesh**

![](_page_34_Figure_6.jpeg)

![](_page_34_Figure_7.jpeg)

![](_page_35_Picture_0.jpeg)

### **Meshing. Initial Mesh**

**Initial Mesh Settings Method: Auto, TAU, Classic**

- **Auto (the default) – the solver automatically selects the mesher. In most cases, this will be TAU**
- **Classic mesher: Can work better on geometries with many thin, flat objects. However, in some cases it might not be suitable for curved surfaces. Classic mesh does not have a minimum aspect ratio constraint, TAU has one.**
- **TAU (Triangular Adaptive Uniform): TAU has many dedicated functions for true surfaces. Creates more regular mesh, ideal for transient analysis where adaptive meshing is not an option**

![](_page_35_Picture_6.jpeg)

![](_page_35_Picture_7.jpeg)

![](_page_35_Picture_84.jpeg)

![](_page_36_Picture_0.jpeg)

### **High Performance Computing**

- **HPC (High Performance Computing)** 
	- **Requires additional license and it works for 3D only**
	- **Multiprocessing in our static solvers (MS, Eddy, ES)**
	- **SDM (Spectral Decomposition Method or Frequency sweeps) in eddy current solver.**
	- **Full parallelization in Transient solver with the possibility to turn TDM (Time Domain decomposition Method)**
	- **The Multi-Threading includes:**
		- **Initial Tau Mesh**
		- **Non Linear Newton-Raphson Loop**
		- **Matrix Assembly**
		- **Matrix Solving**
		- **Matrix Postprocessing**
	- **Enables to distribute parametric analysis**
	- **Select the menu item** *Tools* <sup>→</sup> *Options* <sup>→</sup> *HPC and Analysis Options*

![](_page_36_Picture_113.jpeg)

![](_page_37_Picture_0.jpeg)

#### **Optimetrics overview**

- **Optimetrics is an add-on module for ANSYS Electronics Desktop suite which provides numerous analysis tools :**
	- **Parametric Variation**
	- **Analytic Derivatives & Tuning**
	- **Optimization**
	- **Sensitivity**
	- **Statistical**
	- **Design of Experiments DOE, Response surface**
- **Optimetrics allows centralized control of design iterations from one common interface**
- **Optimetrics studies can be setup with HPC and/or TDM to parallelize runs -> can provide significant calculations speed-up**

#### **Optimetrics study process:**

- **Create parameterized model**
- **Define parameters to vary**
	- **Material properties, geometry, excitation, etc.**
- **Perform analyses**
	- **Parametric Sweeps**
	- **Optimization**
	- **Sensitivity Analysis**
	- **Statistical Analysis**

![](_page_37_Figure_20.jpeg)

![](_page_38_Picture_0.jpeg)

#### Optimetrics with HPC

#### • **Check HPC settings for solving multiple design variations in Parallel**

![](_page_38_Figure_3.jpeg)

OK Cancel

#### **Example: solving 6 designs in parallel**

![](_page_38_Picture_136.jpeg)

Solve2D: 'Calc Energy

![](_page_39_Picture_0.jpeg)

#### Parametric Analysis

- **General Tab**
	- **Sim. Setup:**
		- **Enables to select the required simulation setup for which parametric sweep needs to be assigned**
		- **Solver settings used in selected Simulation setup will be used to solve all design variations**

![](_page_39_Picture_77.jpeg)

- **Options tab**
	- **Save Fields And Mesh:**
		- **Saves fields and mesh data for all the solved design variations**
		- **Design variations can be postprocessed using all postprocessing options discussed earlier**
	- **Copy geometrically equivalent meshes**
		- **Avoids remeshing if changes in input variables does not affect the geometry**

![](_page_40_Picture_0.jpeg)

#### Solution Data

- **Solution Data**
	- **Solution Data contains all the information related to executed solution process**
	- **The Solution Data window can also be opened while the solution process is running to check solution convergence**
	- **Can be accessed from menu item** *Maxwell 2D/3D* <sup>→</sup> *Results* <sup>→</sup> *Solution Data*

![](_page_40_Picture_93.jpeg)

- *Profile Tab:* 
	- **Contains log of tasks performed by Maxwell during solution process and time taken for each task**
	- **It reports peak physical memory used for each task**
	- **Listed tasks can be different based on type of solution being carried out**
	- **Tasks that can use HPC licenses also show the number of processors being used.**

![](_page_41_Picture_0.jpeg)

#### Solution Data

- **Convergence Tab:** 
	- **Reports Adaptive Convergence information**
	- **Available only with Static Solvers**
	- **Can be viewed as a Table or Plot**

![](_page_41_Picture_73.jpeg)

- **Force, Torque and Matrix Tab:**
	- **Reports computed parameters values**

![](_page_41_Picture_74.jpeg)

![](_page_41_Figure_10.jpeg)

- **Mesh Statistics Tab:**
	- **Reports mesh information and statistics**

![](_page_41_Picture_75.jpeg)

![](_page_42_Picture_0.jpeg)

## Batch Solver Output

See .log file in **{project name}.aedt.batchinfo** folder

#### • Solve starts with some job identity info, and a resource request summary Machines:

HPC10 [64340 MB]: RAM: 90%, task0:8 cores, num gpus:0, gpu indexes: HPC11 [64340 MB]: RAM: 90%, task0:8 cores, num gpus:0, gpu indexes: HPC12 [64340 MB]: RAM: 90%, task0:8 cores, num gpus:0, gpu indexes:

#### • Next look for meshing & adaptive passes:

```
Solver tasks add this number to show how many cores they are assigned.
Adaptive Meshing : Time: 03/10/2021 03:34:05 (3:34:05 AM Mar 10, 2021)
Adaptive Pass 1 : Frequency: 60GHz (3:34:05 AM Mar 10, 2021)
…
Solver DCS8 : Real Time 00:00:04 : CPU Time 00:00:18 : Memory 1.24 G : Disk = 1.37 KB, 
matrix size 254066 , matrix bandwidth 22.2
… {much later}
Adaptive Pass 10 
Adaptive Passes converged 
Simulation Summary: 
…
```
**Adaptive Meshing** : Elapsed time: 00:02:12, **total memory: 8.37 GB** max solved tets: 109152, max matrix size: 837932, max bandwidth: 51.4

![](_page_43_Picture_0.jpeg)

## Batch Solver Output

• Frequency sweep output look like this:

Frequency - 65.625GHz on AlexDesktop.simutechgroup.ca Simulation Setup : Real Time 00:00:01 : CPU Time 00:00:01 : Memory 142 M : Disk = 0 Bytes, 67394 tetrahedra Matrix Assembly : Real Time 00:00:05 : CPU Time 00:00:08 : Memory 490 M : Disk = 0 Bytes, 67394 tetrahedra , 1: 101 triangles , 2: 112 triangles **Solver DCS2** : Real Time 00:00:24 : CPU Time 00:00:43 : **Memory 949 M** : Disk = 0 Bytes, matrix size 428768 , matrix bandwidth 22.2

#### • Maxwell Time Domain Tasks look like this:

Solve TD8 : Real Time 00:01:44 : CPU Time 00:09:56 : Memory 8.91 G : 817550 tetrahedra Solver Progress : Completed time point 0.0148333s Solver DRS8, 4 iterations : Real Time 00:00:15 : CPU Time 00:01:48 : Memory 1.36 G : 380303 matrix, 0KB disk Solve TD8 : Real Time 00:01:46 : CPU Time 00:09:59 : Memory 8.9 G : 817550 tetrahedra Setup1 : [PROFILE] Solver Progress : Completed time point 0.01425s Solver DRS8, 4 iterations : Real Time 00:00:15 : CPU Time 00:01:51 : Memory 1.41 G : 380303 matrix, 0KB disk Solve TD8 : Real Time 00:01:44 : CPU Time 00:09:55 : Memory 8.89 G : 817550 tetrahedra

• Shows cores, memory usage, elements, solve time, and more, but making predictions based on text output is rather difficult.

![](_page_44_Picture_0.jpeg)

## ANSYS Academic & HPC Licence Changes

- ANSYS HPC licencing has changed multiple times in the last 5 years.
- Overall trend is to become (slightly) simpler.
- As of 2021 Academic and Commercial licencing is identical:
	- Previously there were dedicated research licenses that provided 16 cores standard.
	- Now academic and campus licence bundles contain **commercial** licenses.
	- Campus bundles contain more HPC to compensate, more than makes up for the change.
		- Old 10 Research bundle had 10 x 16 core solvers + 64 HPC (no solve bigger than 80 cores)
		- New 10 Research bundle has 10 x 4 core solvers + 180 HPC (allows up to 184 cores in one solve)
- Sovlers enable 4 cores standard + HPC licence to add individual cores.
- HPC Packs are also available which have an exponential effect:
	- First pack **triples** the allowed cores: 4 -> 12 = 3X
	- Second pack **triples** it again: 12 -> 36 = 3X
	- Next ones is nearly **quadruple**: 36 -> 132 = ~3.7X
	- $-$  Note: Uncommon in academia...  $132 516 = -3.9X$

**Packs Added** 

![](_page_44_Picture_164.jpeg)

![](_page_45_Picture_0.jpeg)

## CPU Instructions: AVX

- The direct solver uses AVX (Advanced Vector Extensions) to solve the matrix.
- AVX performs a single instruction on multiple pieces of data (SIMD).
- Increases parallelism within the CPU core, and thus performance.
- The latest AVX incarnation (AVX-512) is enabled in ANSYS 18.2.
- The AVX functionality is provided by the Intel Math Kernel Library (Intel MKL).

![](_page_45_Picture_45.jpeg)

![](_page_46_Picture_0.jpeg)

## ANSYS HPC Technology Advancement

- AVX or Advanced Vector Extensions:
	- Pack more operations in a single clock cycle
	- Has been progressively improved over CPU generations

![](_page_46_Picture_38.jpeg)

![](_page_47_Picture_0.jpeg)

## Regarding MKL and AMD

- The AVX functions used to directly solve the matrix are enabled via the Intel MKL.
- Intel MKL checks for "Genuine Intel" description on the CPU before enabling AVX.
- ANSYS versions prior to 2020R1 ran quite poorly on AMD CPUs if a workaround is not used.
- Intel committed to improving support for AMD in their Math Library, so 2020R1+ performance is greatly improved, but the workaround is still better.
- Workaround is expected to be disabled in the MKL version shipping 2021R2, but AMD support is also expected to continue improving.
- Workaround: Environment Variable forces AVX support

#### **MKL\_DEBUG\_CPU\_TYPE=5**

- AMD AVX2 support:
	- Half speed on Ryzen 1000 & 2000 & EPYC Naples (1 AVX instruction per 2 clock cycles)
	- Full speed on Ryzen 3000-5000 & EPYC Rome

![](_page_48_Picture_0.jpeg)

## AVX Support by Model

- AMD CPUS:
	- No AVX-512 support.
	- Substandard treatment by Intel MKL
	- Otherwise really good!
- Intel CPUs:
	- Some have AVX-512: HEDT LGA2066, Xeon W, Xeon Scalable Bronze-Platinum
		- Xeon Gold 6000+ has 2 AVX-512 Exection units per core
		- Xeon Bronze, Silver, and Gold 5000 have only 1 AVX-512 unit enabled.
	- Many only have AVX2: Consumer Laptop and Desktop CPUs, Xeon E series
- It's not all down to AVX.
	- AMD CPUs seem superior for iterative solvers
	- AMD EPYC CPUs have substantial memory bandwidth

![](_page_49_Picture_0.jpeg)

## Memory Bandwidth

- Simulation software tends to do simple math on large pools of data.
- Data needs to fetched quickly, processed, and then the results stored quickly.
- The ability to fetch and store data is limited by the memory bandwidth and data cache on a system, which is inherent to the platform and CPU.
- Comparison of current server CPU models available:

![](_page_49_Picture_77.jpeg)

As core count gets higher the bandwidth advantages exceed the core efficiency

![](_page_50_Picture_0.jpeg)

## Memory Bandwidth

- Be sure to populate all memory channels (not necessarily all slots)
- Aim between between 2-4 Cores / memory channel
- <https://simutechgroup.com/maximizing-memory-performance-for-ansys-simulations/>

![](_page_50_Figure_5.jpeg)

![](_page_51_Picture_0.jpeg)

## Which CPU Then?

- The direct solver is really important; iterative solvers can't solve all problems.
- Generally recommend Intel due to better MKL support and core efficiency at low to modest core counts.
- If licencing doesn't matter and looking at high core count then consider AMD.
- Either for laptops
- Focus on frequency for preprocessing

![](_page_51_Picture_84.jpeg)

![](_page_52_Picture_0.jpeg)

### Dual EPYC 7502 vs Dual Xeon 6242R 64 cores vs 40 cores

![](_page_52_Figure_2.jpeg)

![](_page_53_Picture_0.jpeg)

### Dual EPYC 7502 vs Dual Xeon 6242R 36 cores vs 36 cores

![](_page_53_Figure_2.jpeg)

![](_page_54_Picture_0.jpeg)

### Dual EPYC 7502 vs Dual Xeon 6242R 36 cores vs 36 cores

![](_page_54_Figure_2.jpeg)

![](_page_55_Picture_0.jpeg)

### Threadripper 3960X vs i9-9960X 12 cores vs 12 cores Mechanical Tests

![](_page_55_Figure_2.jpeg)

### Threadripper 3960X vs i9-9960X 24 cores vs 16 cores Mechanical Tests

![](_page_56_Figure_1.jpeg)

250%

**Tech** 

Group.com

**Simu** 

![](_page_57_Picture_0.jpeg)

## Regarding RAM Sizing

- Giving a memory recommendation is difficult because it is very usage dependent, driven by fidelity requires, **platform limits**, and budget.
- Extra RAM can be very helpful as it increases the parallelization available using the best techniques.
- Sizing for 100% of use cases is impractical, aim to get an amount you will regularly benefit from.
- Largely comes down to economics and appetite, RAM is fairly cheap.
- Using a cluster to scale RAM allows much more dynamic range, and can also scale cores.
	- Need more RAM: request more cluster nodes.
- Common recommendations: 128-384 GB per compute node, sometimes more.

![](_page_58_Picture_0.jpeg)

## RAM Management

- If you don't have enough RAM, how can you adapt:
	- Switching to iterative
	- Reduce mesh (geometry simplification, periodicity, symmetry)
	- Use different mesh type
	- Assign more cores per task (less parallel tasks)
	- Subdivide domain more (Maxwell TDM)
	- Use less tasks per computer, as little as 1 (undersubscribe resources)

![](_page_59_Picture_0.jpeg)

## GPUs

- Dedicated GPU is strongly recommended for GUI usage. (Quadro / Firepro)
- GPU's for compute are not really recommended
	- Very expensive
	- Inconsistent benefit
	- Less benefit as more cores are available
	- Main use case: reduce licencing costs (they only count as 1 core)

![](_page_60_Picture_0.jpeg)

## Networking

- Networking nodes together in EDT works very well, but has mixed requirements.
- Each node adds more cache, memory bandwidth, memory quantity, cores, etc.
- High speed interconnect (40gbps+) is required for nodes working on a highly dependent solutions like Domain Decomposition Method (DDM).
- RDMA communication is highly recommended for high dependency
	- Traditionally infiniband was recommended, but ethernet has this too.
	- ~2 microsecond vs 30 microsecond latency, higher bandwidth, less overhead
- Low speed interconnect (1gbps) is sufficient for independent tasks (Spectral Decomposition, DSO).

![](_page_61_Picture_0.jpeg)

## Quick Summary for Icepak

- Under the hood the Icepak solver is basically fluent, so CFD rules apply.
	- See CFD presentation slides for Fluent advice. Available with this slides after event.
- It's highly scalable, and runs best with maximum memory bandwidth and cache (AMD platform currently advantageous).
- Keep elements/core above 5-10k for maximum performance.

![](_page_62_Picture_0.jpeg)

![](_page_62_Picture_1.jpeg)

# **Thanks for listening!**

Alex Pickard (HPC) apickard@simutechgroup.ca Zoe Zhu (HF) zzhu@simutechgroup.ca Natalya Vorobtsova (LF) nvorobtsova@simutechgroup.com

**www.SimuTechGroup.com/Offices**